# ゲームスペースを利用する

ゲームスペースでは、ゲームアプリをまとめて管理したり、ゲーム に合わせてパフォーマンスを最適化することができます。

#### ■ ゲームアプリを追加する

ゲームアプリをゲームスペースに追加することで、ゲームスペース の機能や設定をアプリに適用できるようになります。

### $\overline{1}$

ホーム画面を上にフリック / スワイプ ● (ゲームスペース)

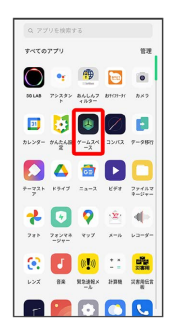

・確認画面が表示されたときは、画面の指示に従って操作してくだ さい。

### $\overline{2}$

画面の左端をフリック/スワイプ

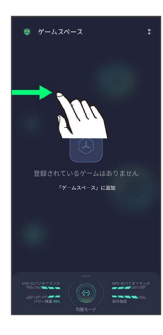

 $\overline{3}$ 

「マイゲームを管理

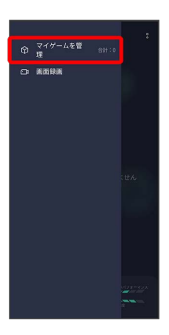

 $\overline{4}$ 

追加するアプリをタップ

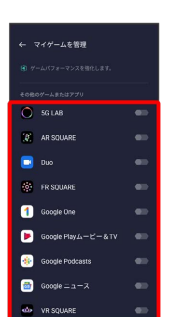

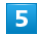

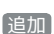

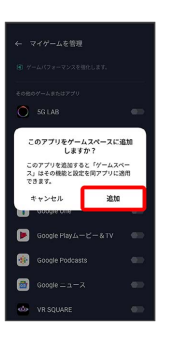

**※ アプリが追加されます。** 

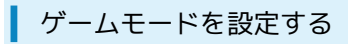

# $\sqrt{1}$

ホーム画面を上にフリック/スワイプ → 3 (ゲームスペース)

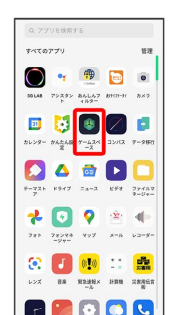

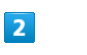

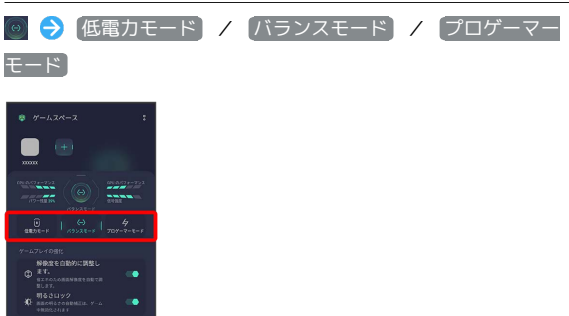

ゲームアシスタントを利用する

### $\boxed{1}$

ゲームスペースに追加したアプリを起動

### $\overline{2}$

画面右端のバーを内側に向かってフリック/スワイプ

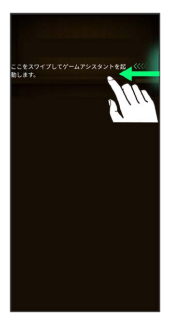

## $\overline{\mathbf{3}}$

使用する機能をタップ

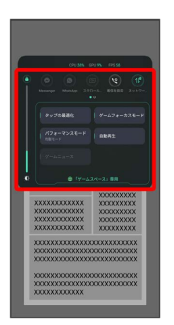

#### $\overline{\mathbf{4}}$

画面の指示に従って操作

※3 選択したゲームアシスタント機能を利用できます。